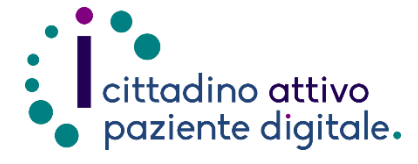

## **GUIDA PER PRENOTARE CON RICETTA ROSSA ONLINE**

(con la tessera sanitaria o SPID/CIE)

## **NOTA BENE: PER LE RICETTE ROSSE LA PRIORITÀ UTILIZZABILE È SOLO LA "P".**

**1) Collegarsi al sito Puglia Salute – ASL**  ASL Lecce Cerca in ASL Lecce  $Q_{\rm H}$ Azienda Sanitaria Locale PugliaSalute della provincia di Lecce **Lecce** Puglia $\mathbb S$ alute $\Big\vert$  Assistenza -  $\Big\vert$  Servizi online -  $\Big\vert$  Operatori -  $\Big\vert$  Organizzazione -  $\Big\vert$  Esprimi la tua opinione -  $\Big\vert$  Notizie -  $\Big\vert$  Accedi [https://www.sanita.puglia.it/web/asl-](https://www.sanita.puglia.it/web/asl-lecce)ASL Lecce / Home **[lecce](https://www.sanita.puglia.it/web/asl-lecce)** Domanda di inclusione nella graduatoria di<br>Medicina Generale e **AVVISO** Specialistica Pediatrica per il 2025 **2) Cliccare su "Servizi Online"** e Servizi online successivamente dal menù a comparsa **selezionare "Prenotazione**  Servizi on-line Servizi per assistiti celiaci **Ricetta Rossa SSN".** Prenotazione Vaccino COVID19 Visura esenzioni con utenticazione Prenotazione ricetta rossa SSN Scelta e revoca del medico con AI PI autenticazione Prenotazione ricetta dematerializzata Diario vaccinazioni con autenticazione Gestione prenotazione Autocertificazione esenzioni per Pagamento ticket reddito Eascicolo Sanitario Elettronico **3) Cliccare su "Accedi al servizio"** in Prenotazione ricetta rossa SSN o ALPI Accedi al servizio alto a destra**.** Il servizio, attraverso l'accesso al sistema di prenotazione (CUP) aziendale, consente di: • consultare in tempo reale la disponibilità delle prestazioni sanitarie prenotabili on-line; · prenotare una prestazione sanitaria. Le prestazioni non ancora prenotabili via internet si prenotano telefonando ai call center<br>aziendali, presso gli sportelli CUP aziendali, presso le farmacie abilitate con un costo aggiuntivo di 2 euro, direttamente in ambulatorio. E' possibile utilizzare il servizio solo per prenotazioni di prestazioni con codice di priorità P (Programmata). **ASSISTENZA** cui è stato fatto il tentativo di prenotazione e presso quale struttura, il problema rilevato. Prenotazione con Ricetta Rossa **4) Effettuare l'"Accesso Libero" inserendo il codice fiscale e il numero della tessera sanitaria**  (presente sul retro della stessa). **Successivamente cliccare su**  ormazioni d'accesso **"Verifica".** Accesso Libero <u>ါ</u> Accesso Au **Oppure effettuare direttamente l'"Accesso Autenticato" con SPID o**  Codice fiscale 8038000 Numero tessera sanitaria <sup>0</sup> **CIE.**

- **5) Completare l'anagrafica del cittadino inserendo il recapito telefonico e un indirizzo email.**
- **6) Selezionare l'ASL o Azienda Ospedaliera dove effettuare la ricerca e nella sezione "Prestazione da ricercare" scrivere la prestazione richiesta attraverso l'apposito codice presente nella ricetta oppure scrivendo il nome. Nel campo successivo sarà invece possibile indicare l'esenzione.**

**Per le ricette rosse l'unica priorità utilizzabile è solo la "P".**

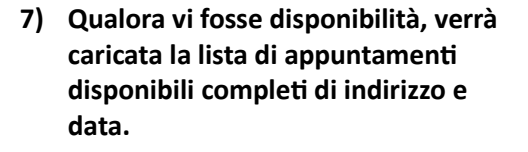

Tramite il pulsante collocato a destra "Vedi" sarà possibile visualizzare altri appuntamenti nella stessa struttura. **Sarà possibile effettuare la prenotazione selezionando l'appuntamento più comodo con un click e inserendo i numeri della ricetta nei campi sottostanti "S", "Y" e la data di emissione della stessa.**

**Infine accettare l'informativa per la privacy e premere il pulsante "Procedi con la prenotazione" collocato in basso.**

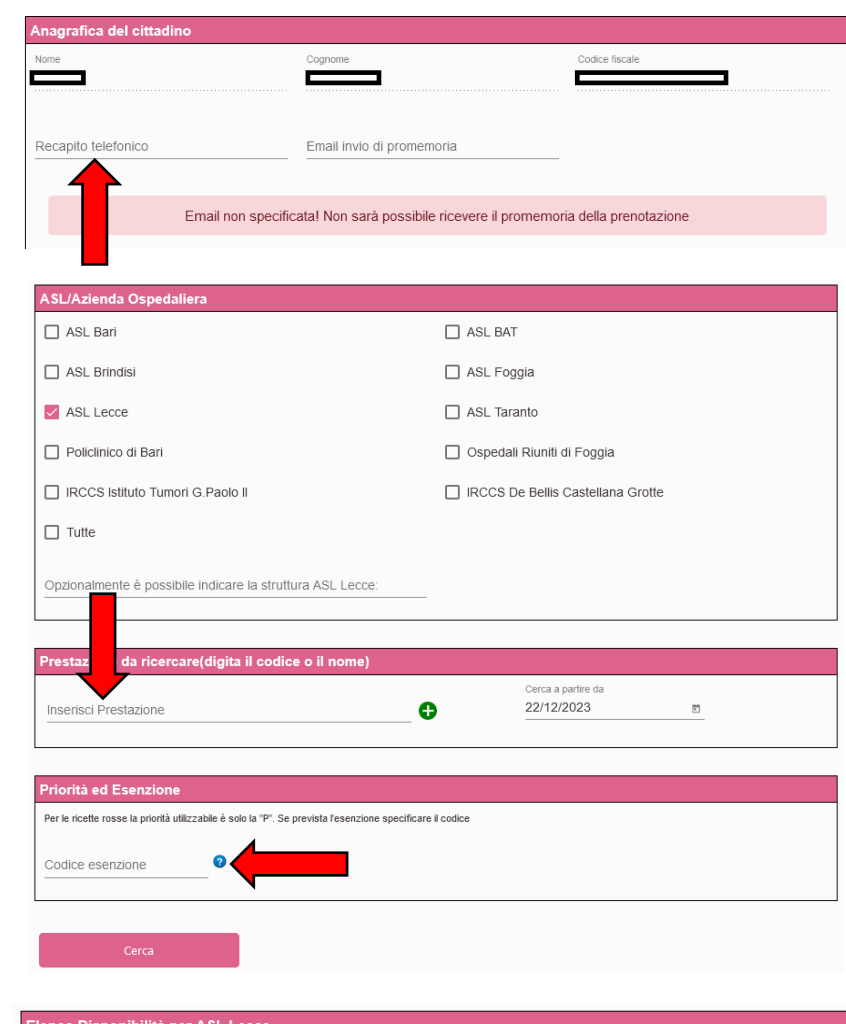

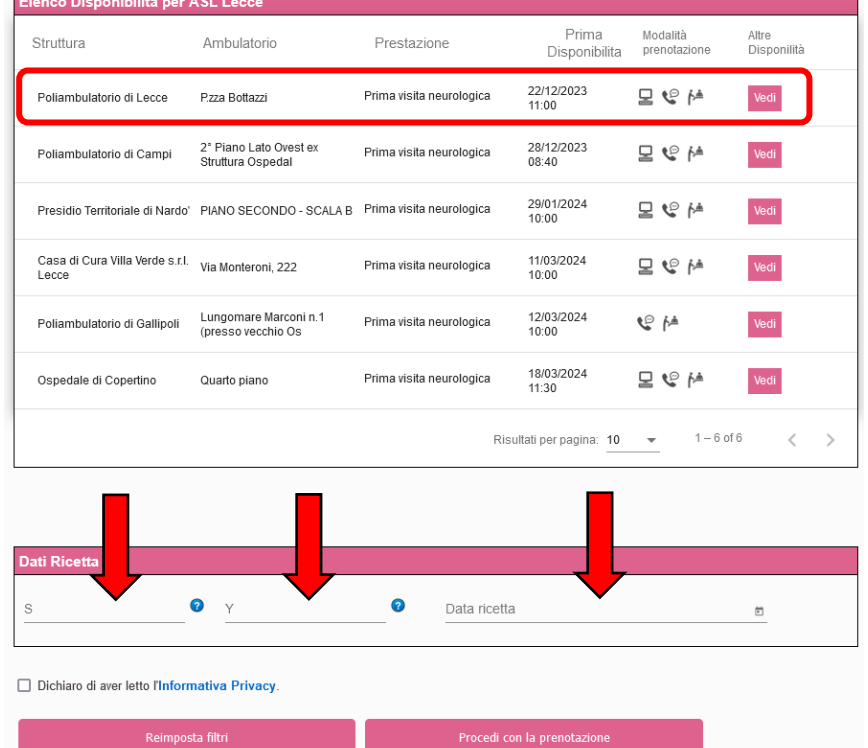

- **8) Nella pagina successiva verrà visualizzato un riepilogo dei dati anagrafici del cittadino, dell'appuntamento selezionato e le eventuali note preparative, per procedere con la prenotazione sarà necessario accettare queste note e infine cliccare su "Conferma".**
- **9) A questo punto la prenotazione sarà completata**, verrà quindi visualizzato il **numero di prenotazione** e si potrà scaricare e stampare il "**Promemoria di prenotazione**" attraverso l'apposito pulsante.

## **FACSIMILE RICETTA ROSSA**

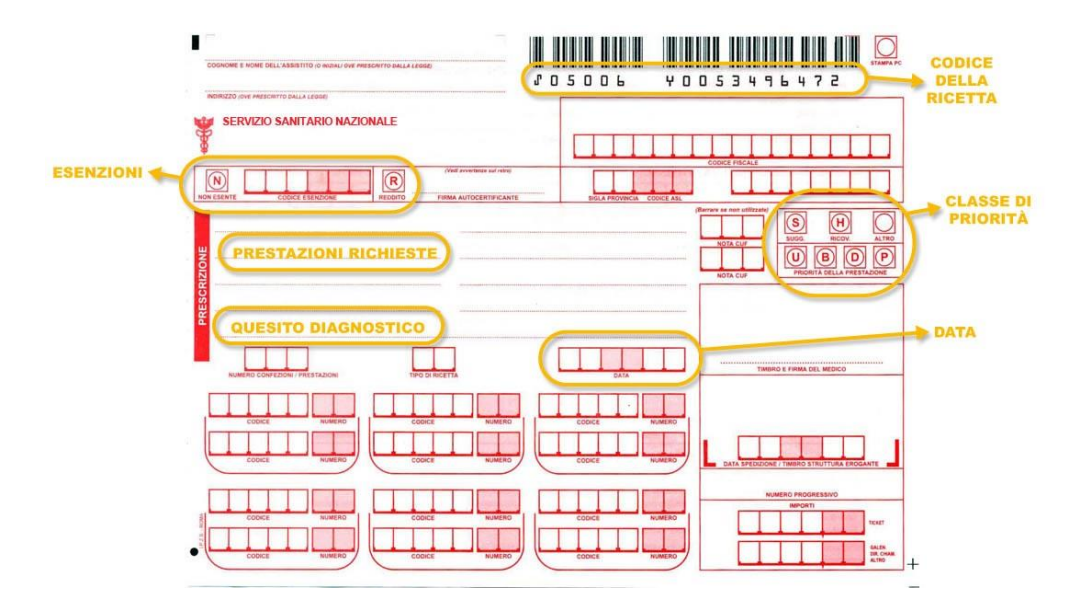

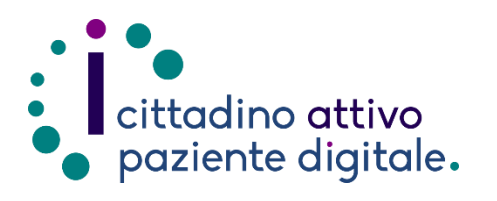

## **Sportello di Consulenza Digitale**

- Accesso ai Servizi online per il lavoro e il sociale

- Utilizzo dell'Identità Digitale e attivazione SPID
- Accesso ai Servizi online per la Salute

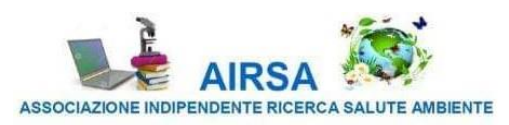